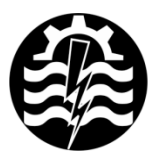

A XVI-a Conferință internațională - multidisciplinară "Profesorul Dorin PAVEL - fondatorul hidroenergeticii românești" SEBES, 2016

# **RECONSTITUIREA GEOMETRIEI COMPONENTELOR MECANICE PRIN FOTOGRAMETRIE PARTEA I**

Dorian NEDELCU

## 3D RECONSTRUCTION OF THE MECHANICAL PARTS GEOMETRY THROUGH PHOTOGRAMMETRY - PART I

The paper has the following objectives: to describe the Photogrammetry technique, to present its principles and results, to review photogrammetry software and to exemplify some applications in the field of mechanical parts that were made with said software.

> Keywords: photogrammetry, part, mechanical Cuvinte cheie: fotogrametrie, componente, mecanice

## **1. Introducere**

Conceptul de fotogrametrie (*Photogrammetry*) poate fi descris prin una din următoarele definiții:

● "*arta, ştiinţa şi tehnologia obţinerii informaţiilor corecte despre obiecte fizice şi mediu înconjurător prin intermediul procesului de înregistrare, măsurare şi interpretare a imaginilor fotografice, a imaginilor radiante electromagnetice, precum şi a altor fonomene*" [1], [2];

● procesul de localizare şi măsurare a obiectelor în spaţiul tridimensional pentru a produce date valide în diferite formate: corectarea imaginilor fotografice, diagrame 2D, modele 3D sau simple rezultate numerice [3];

● tehnica de extragere a informaţiilor geometrice din imagini fotografice bidimensionale sau video [4].

Tehnologia este similară cu tehnologia de scanare 3D, cu diferenta că în loc de a folosi un scanner 3D, informațiile geometrice sunt extrase dintr-o succesiune de fotografii sau imagini video, obţinute cu un aparat foto sau un înregistrator video de calitate. Prelucrarea informaţiilor se face cu un program de calcul specializat în analiza şi interpretarea imaginilor statice sau video. Deci, similar cu tehnica de scanare 3D, măsurarea obiectelor se produce fără contact cu suprafaţa acestora.

Denumirea "*Photogrammetry*" derivă din următoarele trei cuvinte greceşti: Photos – lumină; Gramma – literă sau ceva inscripționabil; Metrein – a măsura.

Posibile situatii de utilizare a fotogrametriei sunt:

● în cazul în care obiectul fizic nu mai există, dar există fotografii ale acestuia;

● pentru conservarea în format digital unor artefacte istorice, înainte de deteriorare sau pierdere.

Lucrarea îşi propune descrierea fotogrametriei, prezentarea principiului de măsurare și extragere a informațiilor, a etapelor de lucru, inventarierea unor aplicaţii specializate de calcul şi prezentarea rezultatelor unor exemple concrete de reconstituire geometrică obținute prin fotogrametrie aplicată la componente mecanice.

Această tehnică este de actualitate, deoarece produce rezultate precise comparabile cu tehnologia de scanare cu laser, dar la un cost incomparabil mai redus.

## **2. Principiul de măsurare şi extragere a informaţiilor**

Fotogrametria utilizează tehnica înregistrării unor succesiuni de fotografii preluate cu zone comune suprapuse şi măsurarea din aceaste fotografii pentru a recrea modele 3D; tehnica este similară cu modul în care aparatele foto creează imagini panoramice prin alipirea într-un mozaic 2D a zonelor comune suprapuse; fotogrametria avansează cu un pas mai departe, în sensul că, utilizează poziția camerei, pe măsura deplasării acesteia în spațiul tridimensional, pentru a estima coordonatele X, Y, Z ale fiecărui pixel din imaginile fotografice, figura 1 [5].

Fotogrametria necesită utilizarea mai multor fotografii, deoarece dintr-o singură fotografie nu se pot extrage decît coordonate bidimensionale. Însă, din mai multe fotografii, luate pentru acelaşi obiect, dar din diferite poziţii, se poate extrage a treia coordonată.

În concluzie, conditia care se impune este ca fiecare punct al obiectului să fie vizibil în cel putin două fotografii. Cunoscând toti parametrii geometrici care localizează poziţiile din care au fost luate fotografiile şi parametrii camerei foto, se pot calcula coordonatele tridimensionale ale punctelor, aflate la intersecția a cel puțin două direcţii de privire. Astfel, din fotografii se extrag informaţii ale punctelor, pe baza cărora se pot reconstitui linii, distanțe, arii și volume spațiale.

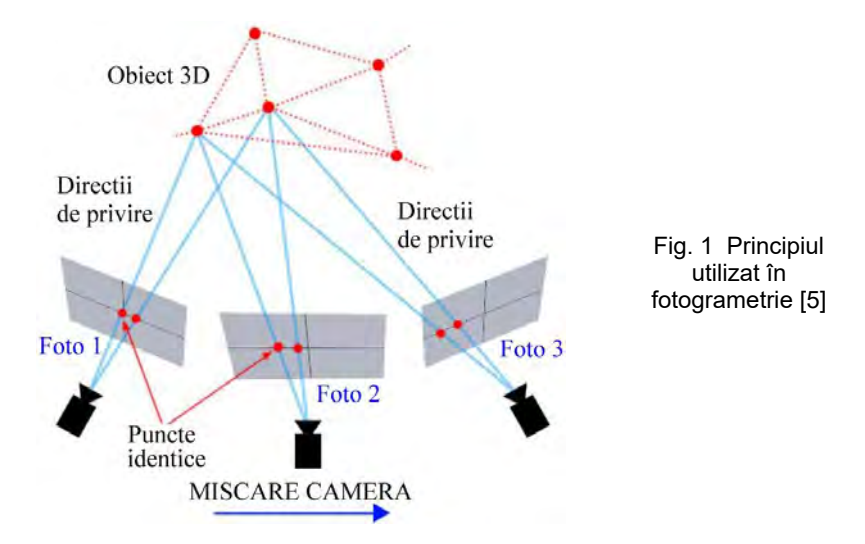

## **3. Recomandări impuse etapei de fotografiere**

Pentru creşterea preciziei informaţiilor extrase şi acurateţea rezultatelor numerice se impun următoarele recomandări [6]:

o utilizarea unui aparat foto de mare rezoluţie (5÷8 Mpixeli sau mai mult);

o evitarea lentilelor ultra-largi; cea mai bună alegere sunt lentile cu lungimea focală de 50 mm;

o utilizarea lentilelor fixe, fără utilizarea efectului de zoom;

o utilizarea datelor de tip RAW convertite cu pierderi minime în format TIFF; se poate utiliza şi formatul JPG, dar aceste introduce în imagine prin compresie zgomote nedorite;

o preluarea imaginilor la rezoluţie maximă posibilă;

o utilizarea unei valori ISO minimale, deoarece valori superioare pot induce zgomote în imagine; în fotografie numărul ISO este un indicator al sensibilității senzorului (un număr mai mare înseamnă sensibilitate mai mare, valori uzuale fiind între 100÷1600);

o valoarea aperturii trebuie să fie suficient de mare pentru a obține o adîncime focală suficientă; este importantă capturarea de fotografii clare, fără zgomot; apertura se referă la dimensiunea orificiului prin care lumina ajunge la senzor;

o viteza de fotografiere trebuie să nu fie prea redusă, pentru a evita zgomote generate datorită mişcărilor;

o evitarea obiectelor fără textură sau cu textură uniformă, foarte luminoase sau întunecate, simetrice, transparente (inclusiv apa), reflective sau perfect plane;

o evitarea apariției obiectelor miscătoare în scena fotografiată;

o evitarea prelucrării imagini (redimensionare, crop, scalare, rotire, etc.);

o achiziţionarea un număr marit de imagini, pentru a reduce posibilitatea de apariție a unor zone invizibile ale obiectului; se pot reconstrui numai geometrii preluate din cel puţin două direcţii de privire;

o perechile de imagini preluate trebuie să conțină zone de suprapunere comune în proportie de cca. 80%;

o obiectul de interes trebuie să ocupe în imagine aria maximă; dacă totusi conditia nu se poate îndeplini, zonele lipsă trebuie să apară în alte imagini;

o o bună iluminare a obiectului pentru a asigura calitatea rezultatelor, dar nu se vor pune surse de lumină în direcția de privire a camerei și nu se vor utiliza flash-ul și stabilizarea imaginii.

## **4. Etape ale tehnicii de fotogrametrie**

Tehnica de fotogrametrie implică parcurgerea următoarelor etape:

o achiziţia imaginilor fotografice cu un aparat foto de calitate; scenariile de fotografiere incorecte/corecte pentru diferite situaţii (faţadă, interior, obiect izolat) sunt exemplificate în figurile 2, 3, 4 [6];

o importul fotografiilor în programul specializat de prelucrare; inspecția imaginilor și eliminarea celor care nu sunt necesare;

o alinierea fotografiilor; în această etapă programul identifică poziţia şi orientarea camerei corespunzătoare fiecărei fotografii şi generează un nor de puncte iniţial rar (sparse cloud), calculat pe baza identificării punctelor corespondente dintre diferitele fotografii;

o generarea norului de puncte dens (dense cloud); pe baza poziţiilor camerei determinate anterior, programul extrage informaţiile de adâncime pentru fiecare fotografie, care se vor finaliza prin construirea unui nor de puncte dens; din acest nor pot fi eliminate punctele calculate eronat; de asemenea acesta poate fi exportat pentru prelucrări ulterioare cu alte programe;<br>c qenerarea retelei poligonale

o generarea reţelei poligonale 3D (mesh), similar cu discretizarea în metoda elementului finit;

o generare texturii asociate reţelei poligonale;

o scalarea geometriei la valorile reale, pe baza unei distanţe cunoscute din dimensiunile obiectului real, din markeri plasaţi în zona fotografiată sau dintr-o riglă gradată; această scalare poate fi efectuată în orice moment după etapa de import a fişierelor în programul specializat de prelucrare, dar în mod uzual se realizează după etapa generării norului dens:

o exportul geometriei reconstituite în formate utilizabile în programe CAD.

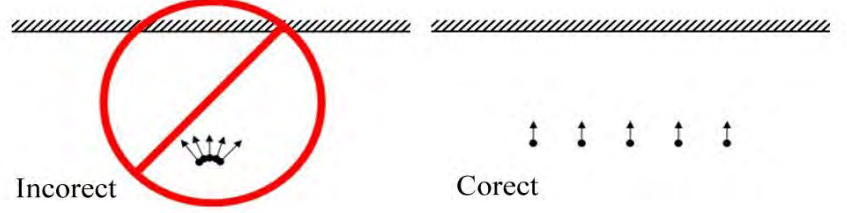

Fig. 3 Scenariu de fotografiere incorect/corect pentru faţadă [6]

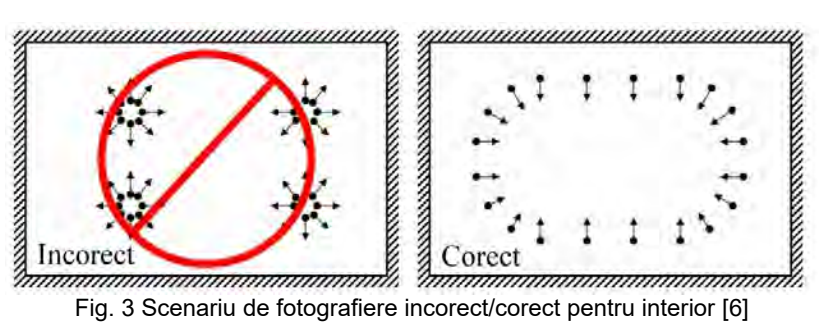

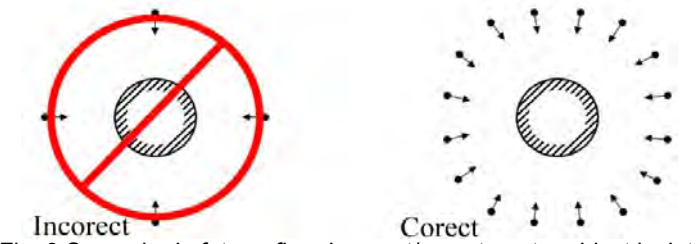

Fig. 3 Scenariu de fotografiere incorect/corect pentru obiect izolat [6]

#### **5. Programe de calcul specializate pentru reconstituirea geometriei prin fotogrametrie**

În prezent sunt disponibile mai multe soluții software specializate în fotogrametrie, unele dintre ele fiind descrise succint în continuare.

PhotoModeler, PhotoModeler Scanner, PhotoModeler Motion, figura 4 [7] creează modele 3D de înaltă precizie din imagini preluate cu o cameră fotografică. Programele sunt dezvoltate de firma Eos Systems din Vancouver, fondată în 1990. Versiunea curentă este 2016.0.5 lansată în 16 februarie 2016. Modul de lucru al programului este oarecum similar cu programe CAD, putând opera direct pe fotografii pentru a construi entități 3D: linii, arcuri, cercuri, etc. Poate fi utilizat la reconstituiri ale scenelor accidentelor, în arhitectură, în inginerie (măsurare, creare modele 3D, analiză deformatii și tensiuni), animație și jocuri, supraveghere. Modulul PhotoModeler Motion permite măsurarea și modelarea obiectelor în mișcare, deci oferă capabilități de măsurare 4D (3D + timp). Prețul orientativ pentru PhotoModeler este 1145 \$, pentru PhotoModeler Scanner este 2495 \$, iar pentru PhotoModeler Motion este de 3495 \$. Se poate testa pe o versiune demo (10 zile, cu posibilitatea de extindere prin solicitarea unui cod de acces).

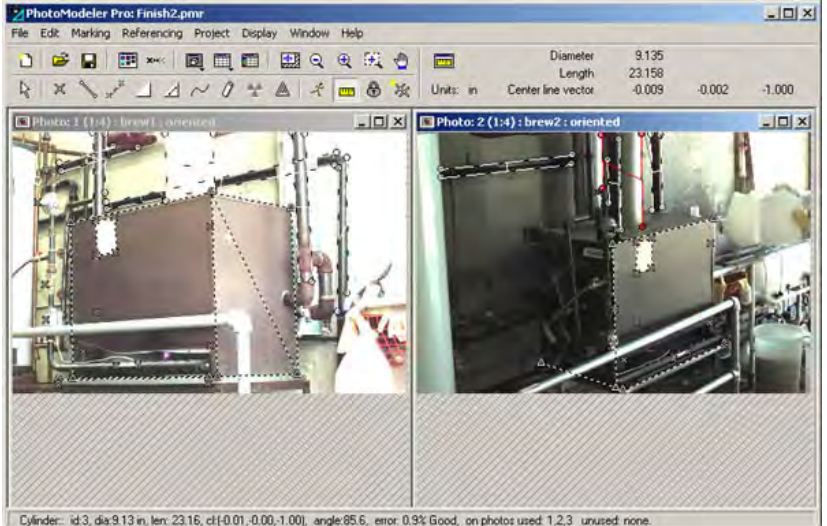

Fig. 4 Interfata programului PhotoModeler [7]; Măsurarea şi modelarea 3D a unui boiler şi a conductelor asociate

Programul 3DF Zephir permite reconstituirea automată şi facilă a modelelor 3D din fotografii [8]. Versiunea curentă este 2.3 lansată în februarie 2016. Se oferă în 3 versiuni: Lite (maxim 200 poze, 199 \$+TVA), Pro (3200 \$+TVA) şi Aerial (3800 \$+TVA). Este dezvoltat de compania 3Dflow în colaborare cu Universitatea din Udine. Se poate testa pe o versiune demo (14 zile). Pentru reconstrucție utilizează tehnologii proprietare, recunoscute în special în mediul academic, cum ar fi: 3DF Samantha (extrage automat din imagini pozitiile și orientarea camarei şi generează norul rar), 3DF Stasia (algoritm de extragere automată și precisă a retelei poligonale dintr-un set de imagini 2D). 3DF Lapyx (utilitar free pentru a executa calibrarea automată a camerei, oferind ca rezultate parametrii intrinseci ai acesteia), Jlinkage (un algoritm robust pentru reconstrucţia modelelor 3D multiple, prin recunoașterea punctelor care aparțin aceluiași model). Figura 5 prezintă un exemplu de reconstrucție a fațadei domului din Pisa, care  $control$ contine 1.282.271 puncte.

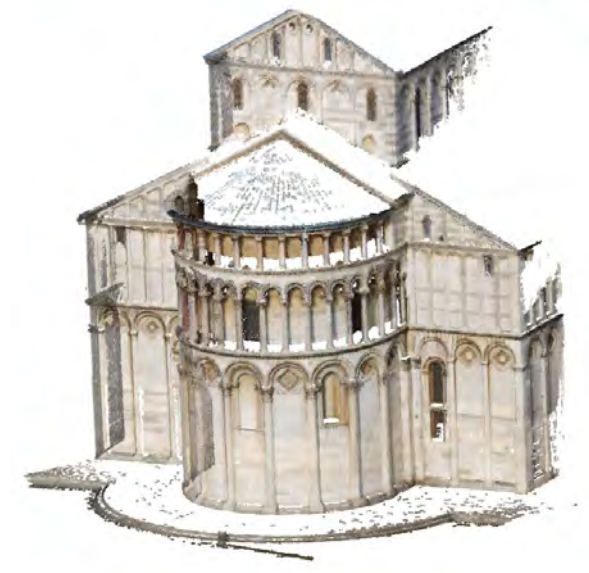

Fig. 5 Faţada domului din Pisa reconstituită cu 3DF Zephir [8]

Programul VisualSFM este o aplicatia specializată în reconstrucția automată a 3D a structurilor în mișcare sau statice [9]. Programul este free pentru uz personal, non-profit sau utilizare în scopuri educaționale. Poate opera în mod comandă sau în mediu GUI (graphical user interface), figura 6. Figura 7 exemplifică în VisualSFM reconstructia norului dens a urmelor de cauciuc [10].

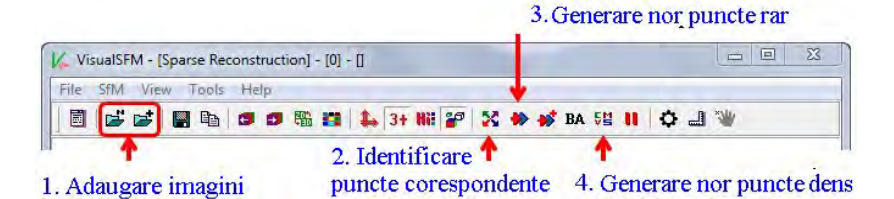

# $\Box$ VisualSFM - [Dense Reconstruction] - [0] - [] File SfM View ViP Rep Tools Help 同以成就開始日日聯盟上品 Work thread teriminated!

Fig. 6 Interfaţa programului VisualSFM [9]

Fig. 7 Reconstituirea urmelor de cauciuc în VisualSFM [10]

Aplicația Python Photogrammetry Toolbox este o aplicația free [11], care poate opera în mod comandă sau în mediu GUI, pentru efectua o reconstructie 3D dintr-un set de imagini și a genera norul de puncte dens. Nu este limitat ca număr de imagini posibile de prelucrat, limitarea fiind dată numai de puterea de calcul disponibilă (memoria RAM, procesor, placă video). Utilizează algoritmii computaționali Bundler pentru estimarea pozitiei camerei, respectiv CMVS/PMVS pentru generarea norului dens.

Un program deosebit de performant este Agisoft PhotoScan [6], [12]. Se oferă în 2 versiuni: Standard Edition (179 \$) şi Professional Edition (3499 \$). Versiunea curenta este 1.2.3. Programul se poate testa pe o versiune complet functională (30 zile). Programul este dezvoltat de firma Agisoft LLC din St. Petersburg, Rusia, fondată în 2006. Programul poate fi utilizat pentru procesarea imaginilor aeriene, industria extractivă, agricultură, arheologie, arhitectură, efecte vizuale şi jocuri (animaţii, capturare de figuri etc.). Nu este limitat ca număr de imagini posibile de prelucrat, însă funcţie de setările de reconstrucţie (număr de imagini, rezoluție, etc.), cerintele hardware pot crește semnificativ, de aceea programul solicită o configurație de calcul puternică. Configurația recomandată este sistem de operare Windows, procesor: minim Intel Core Duo ÷ maxim Intel Core i7, memorie: RAM minim 2 GB ÷ maxim 12 GB. Pentru poze de rezolutie 10 Mpixeli, 2 GB RAM sunt suficienti pentru a prelucra 20÷ 30 poze, iar 12 GB RAM sunt suficienți pentru a prelucra 200÷ 300 poze. Tabelul 1 prezintă necesarul de memorie în GB pentru etapa de aliniere a pozelor, functie de numărul de poze [6]. Perioada de prelucrare poate atinge rapid câteva ore, iar precizia rezultatelor enuntată de către dezvoltatorul programului este de 3 cm pentru fotografii la mare distanță (reconstituiri aeriene) respectiv 1 mm pentru fotografii la mică distanță [13].

Tabel 1

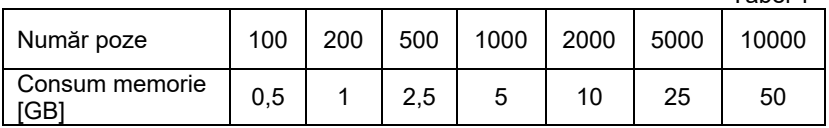

Tabelul 2 prezintă necesarul de memorie în GB pentru etapa de reconstrucție a norului dens, pentru poze de rezoluție 12 Mpixeli, funcție de numărul de poze și calitatea impusă reconstrucției [6].

Tabel 2

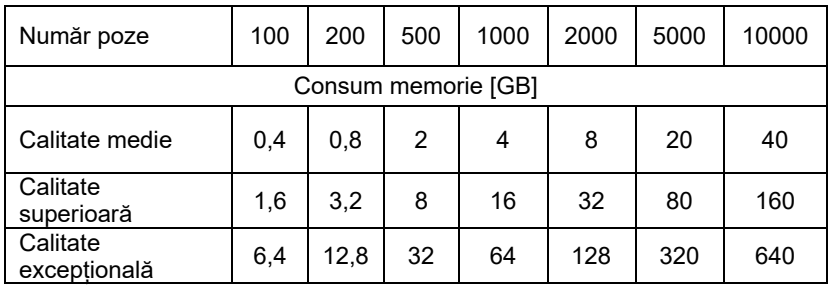

Există şi alte programe disponibile, cum ar fi Insight 3D [14] – free şi open source, Neitra 3D Pro [15], Acute3D – actualmente achiziţionată de Bentley [16], Pix4D [17], Autodesk ReCAP [18], Tgi3D (999 \$) [19]. De asemenea există site-uri WEB unde se pot încărca fotografiile și obține norul dens de puncte sau rețeaua de discretizare, cum ar fi: 123Catch (aplicatie Autodesk) [20], Arc3D [21], Photosynth [22]. O comparație a programelor specializate în fotogrametrie se găseşte la adresa [23].

#### **BIBLIOGRAFIE**

[1] Adam Barnes, Katie Simon, Adam Wiewel, *From Photos to Models, Strategies for using digital photogrammetry in your project*, University of Arkansas.

[2] \* \* \* American Society for Photogrammetry and Remote Sensing, http://www.asprs.org/, 1980.

[3] \* \* \* http://www.forensicdjs.com/services/animations-demonstrative-exhibits/ photogrammetry.html.

[4] \* \* \* *Comparison of photogrammetry software*, https://en.wikipedia.org/wiki/ Comparison of photogrammetry software.

[5] \* \* \* Austin Mason - *Making 3D Models with Photogrammetry*, Carleton College.

[6] \* \* \* Agisoft PhotoScan User Manual, Professional Edition.

[7] \* \* \* http://www.photomodeler.com/index.html

[8] \* \* \* http://www.3dflow.net/

[9] \* \* \* http://ccwu.me/vsfm/

[10] Eugene Liscio, *Open Source Tools for 3D Forensic reconstructions – Part 3*, November, 2011.

[11] Pierre Moulon, Alessandro Bezzi, *Python Photogrammetry Toolbox: A free solution for Three-Dimensional Documentation*.

[12] \* \* \* http://www.agisoft.com

[13] \* \* \* *PhotoScan. Fully automated professional photogrammetric kit*, http://www.agisoft.com/about/

- [14] \* \* \* http://insight-3d.en.uptodown.com/
- [15] \* \* \* http://triayaam.com/

[16] \* \* \* https://www.acute3d.com/

- [17] \* \* \* https://www.pix4d.com/
- [18] \* \* \* https://recap.autodesk.com/
- [19] \* \* \* http://www.tgi3d.com/
- [20] \* \* \* http://www.123dapp.com/catch
- [21] \* \* \* http://www.arc3d.be/
- [22] \* \* \* https://photosynth.net/default.aspx

[23] \* \* \* https://en.wikipedia.org/wiki/Comparison of photogrammetry software

Prof. Dr. Ing. Dorian NEDELCU

e-mail: d.nedelcu@uem.ro, Universitatea "Eftimie Murgu" din Resita